## Cisco Room Serisi Dokunma Denetleyici Hızlı başvuru kılavuzu

Ara düğmesine dokunun. 1

> Sık Kullanılanlar, Son Aramalar veya Dizin'e dokunup kişiyi bulmak için aşağı kaydırın.

2

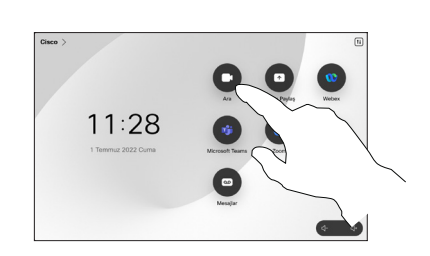

Arama yapma Ad, numara veya adres kullanarak çağrı yapma Çağrınıza daha fazla kişi ekleme

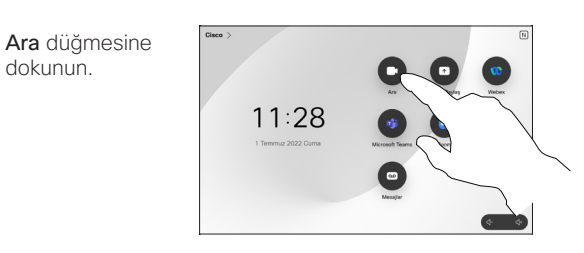

Arama alanına dokunun. Bu işlem klavyeyi açar.  $\sqrt{2}$ 

dokunun.

 $\overline{1}$ 

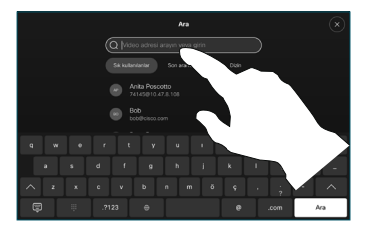

Kişi kartındaki Ekle'ye dokunun. 3

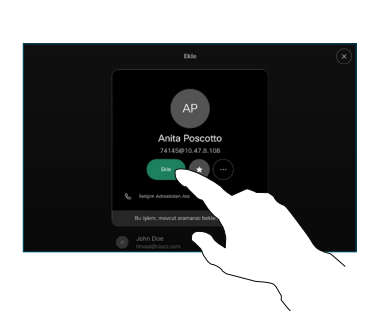

Yeni çağrıyı mevcut çağrıya denetimlerinde Birleştir'e dokunun. Artık bir konferans oluşturdunuz. 4

> Daha fazla kişi eklemek için işlemi tekrarlayın.

# $\left( \begin{array}{c} \bullet \\ \bullet \end{array} \right)$

Aramak istediğiniz bir sonraki kişiyi bulup seçin.  $\angle$ 

Çağrı sırasında Ekle'ye dokunun.

1

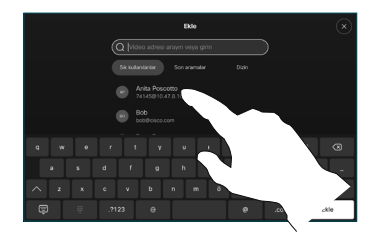

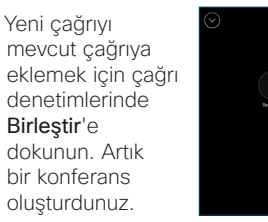

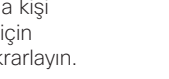

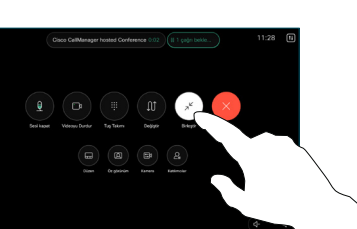

 $\mathbf{d}$  and  $\mathbf{d}$ **CISCO** 

İlgili girdiye dokunun, ardından gösterilen yeşil Ara düğmesine 3

dokunun.

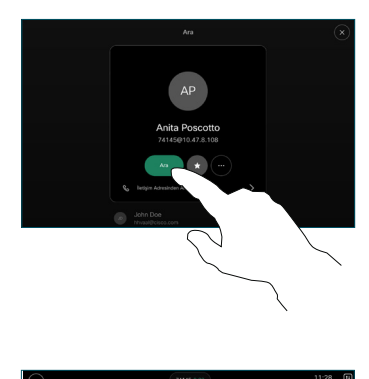

Çağrı yapılır.

Cağrıvı sonlandırmak için kırmızı Çağrıyı bitir düğmesine dokunun.

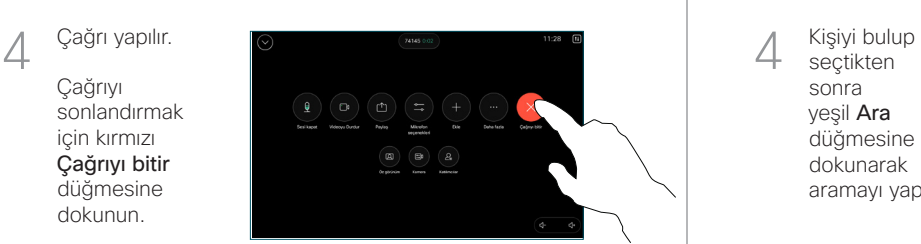

Bir ad, numara veya adres girin. Siz yazdıkça eşleşmeler ve öneriler gösterilir. Doğru eşleşme gösterilirse eşleşmeye dokunun. Gösterilmezse yazmaya devam edin. 3

seçtikten sonra yeşil Ara düğmesine dokunarak aramayı yapın.  $\Delta$ 

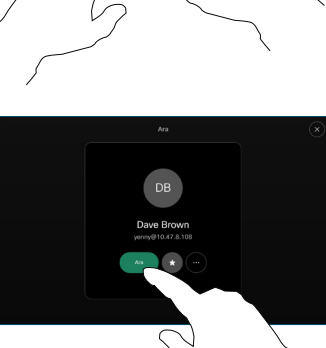

#### Çağrıları iletme ve rahatsız etmeyin Devam eden çağrıyı aktarma

Sol üst köşedeki ada dokunun.

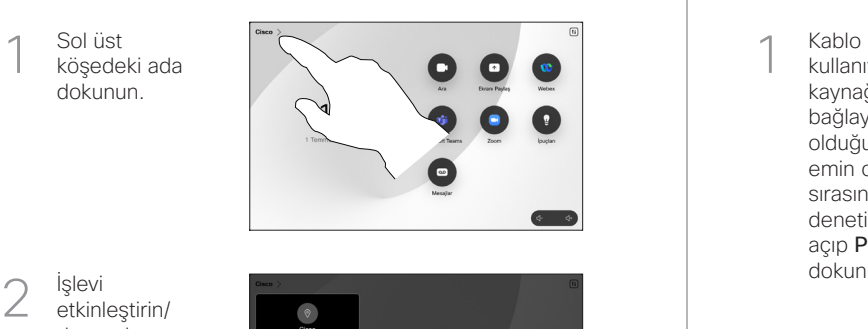

İşlevi etkinleştirin/ devre dışı bırakın. İşiniz bittiğinde menü dışında herhangi bir yere dokunun.

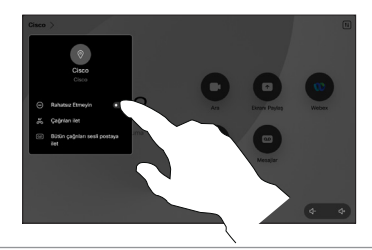

#### İçeriği paylaşmak için Proximity'yi kullanma

Diğerleriyle kablosuz olarak içerik paylaşmak için bilgisayarınızda Proximity'yi Açık olarak ayarlayın. Etkin olduğunda, Miracast® veya AirPlay kullanarak kablosuz olarak da paylaşabilirsiniz.

### Çağrılar dışında içerik paylaşma

Çağrılar dışında içerik paylaşmak için kaynağı bağlayın, açık olduğundan emin olun ve Ekranı paylaş'a dokunun. Daha sonra kaynağınızı seçip Görüntüle'ye

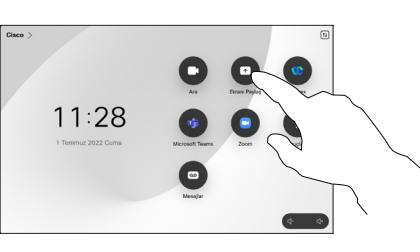

dokunun.

## Çağrıda içerik paylaşma

kullanıyorsanız kaynağınızı bağlayın ve açık olduğundan emin olun. Çağrı sırasında çağrı denetimlerini açıp Paylaş'a dokunun. 1<br>2<br>3

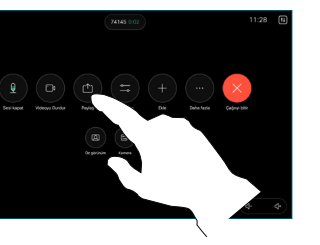

Kaynağınızı  $\overline{2}$ seçin. Önizleme için Görüntüle've. ardından hazır olduğunuzda Paylaş'a dokunun.

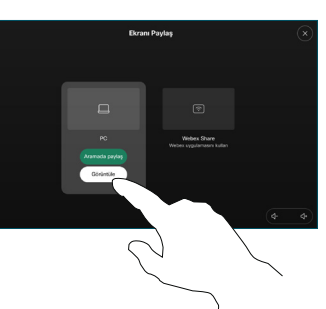

Alternatif olarak hemen paylaşım için Aramada Paylaş'a dokunun.

Paylaşımı G sonlandırmak için Paylaşımı durdur'a dokunun.

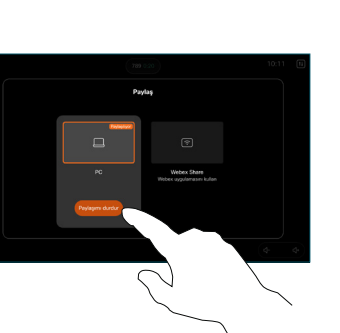

 $\overline{a}$ Cağrıdayken Sağrındenet<br>
Sağrındenet<br>
Sağrındenet<br>
Fazla'dokurn<br>
Daha Aktar'dokurn<br>
Geçer bekler<br>
allınır.<br>
2 Bir kiş<br>
seçin.<br>
2 Bir kiş<br>
seçin.<br>
2 Seşil (aktar dokurn Aktarr uygun doğru kişiyle<br>
Aktarın kişi haktarın kişi haktarın ki çağrı denetimlerini açıp Daha Fazla'ya dokunun. Daha sonra Aktar'a dokunun. Geçerli çağrı beklemeye alınır.

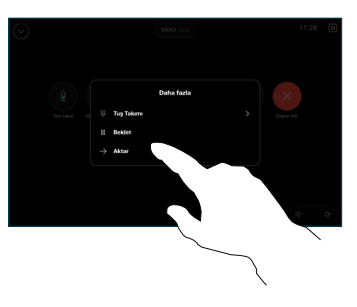

Bir kişi arayıp  $\curvearrowright$  $\angle$ secin.

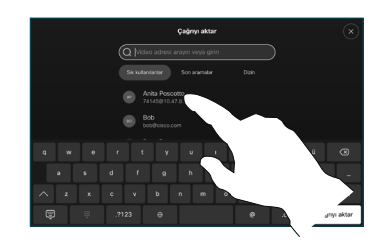

Yeşil Çağrıyı 3 aktar düğmesine dokunun. Aktarmanın uygun olduğunu doğrulamak için kişiyle konuşun. Aktarılacak kişi hala beklemededir.

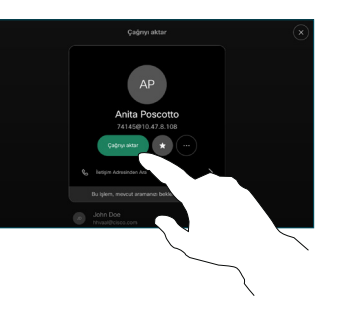

Aktarımı 4 Tamamla'ya dokunun.

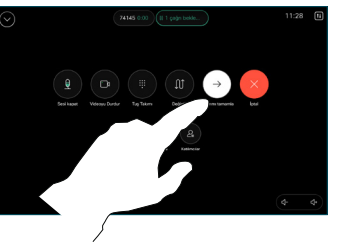

وبا بوابر **CISCO**